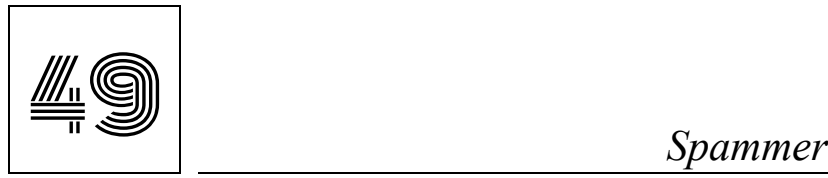

ÚKOL:

Pošle e-mail svým kamarádům a vedoucímu (V)

## POPIS ÚKOLU:

Mezi základní znalosti každého ajťáka patří práce s e-mailem. Tvým úkolem bude založit si e-mailový účet (pokud jej ještě nemáš) a naučit se jej používat. Měl bys umět poslat e-mail s přílohou i přeposlat e-mail, který jsi od někoho obdržel. Získej e-mailové adresy od svých nejlepších kamarádů i svého vedoucího a v rámci splnění úkolu jim pošli e-mail.

Tip: Je dobré svou e-mailovou adresu znát nazpaměť abys ji mohl říct svým kamarádům. Dej si pozor, vynechání tečky, pomlčky či čísla v e-mailové adrese znamená chybu a e-mail by nedošel v pořádku.

POSTUP:

E-mail je možné používat 2 způsoby, buď v internetovém prohlížeči (např. přihlášením na stránce www.seznam.cz nebo www.gmail.com) nebo pomocí speciální aplikace (např. MS Outlook, Mozilla Thunderbird či v telefonu pomocí aplikací Pošta, Mail apod.). Pošta v internetovém prohlížeči má tu výhodu že pokud znáš své přihlašovací údaje, tak se můžeš přihlásit z kteréhokoliv počítače či telefonu s připojením na internet. Samostatná aplikace (e-mailový klient) má zase pohodlnější a rychlejší ovládání. Heslo pro přihlašování bys neměl používat nikam jinam než do e-mailu a mělo by být dostatečně složité, aby jej nikdo nemohl uhodnout. Své přihlašovací heslo bychom neměli nikdy nikomu sdělit, aby se nám do e-mailu nepřihlásil. Při přihlašování na cizím počítači bychom měli být velmi opatrní, určitě na něm heslo neukládat, přihlašovat se pouze v nejvyšší nouzi a pouze na počítači, kterému důvěřujeme. Přihlašování k emailu na veřejných počítačích (např. v knihovně, na nádraží apod.) může být velmi nebezpečné, takový počítač může být zavirován a někdo cizí by pak mohl získat přístup k našemu e-mailu. Elektronická pošta je určena k zasílání zpráv a příloh, celková velikost zprávy je omezena (maximální doporučená velikost zprávy je 20MB, větší zprávy by nemusely být doručeny). Pro posílání větších souborů (např. většího množství fotografií či videa) je potřeba použít jinou službu než e-mail (lze použít např. server www.uschovna.cz).

Tvar e-mailové adresy:

# mala.medvedice01@seznam.cz

### **Název účtu**

- Zvolí si jej každý sám (jméno, příjmení, přezdívka apod.).
- Musí být jedinečné, pokud již existuje, tak musíš vymyslet jiné (např. přidat číslice).
- Nesmí obsahovat mezery, háčky a čárky.

## **Zavináč @**

- Odděluje název účtu od serveru
- Zavináč lze napsat pomocí klávesových zkratek:
	- $\circ$  Pravý Alt + v (Windows)
	- $\circ$  Levý Alt + 64 (Windows)
	- $\circ$  Levý Alt + ě (macOS)

### **Název poštovního serveru**

- Server na kterém je poštovní schránka zřízena
- Příklady poštovních serverů:
	- o seznam.cz
	- o email.cz
	- o gmail.com
	- o zskomarov.cz apod.

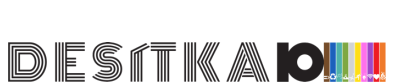

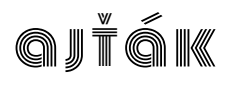

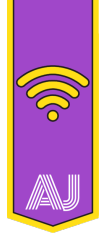

## Vytvoření e-mailové schránky:

Ukážeme si založení e-mailové schránky na severu seznam.cz, na stránce www.seznam.cz stačí kliknout vpravo na Založit nový e-mail, zadat přihlašovací jméno, které bude současně emailovou adresou (pravidla jsou uvedena výše), zadat heslo (bezpečné heslo by mělo být alespoň 12 znaků dlouhé, mělo by obsahovat malá i velká písmena, čísla a speciální znaky, heslo bychom neměli používat na více místech a ani jej někomu sdělovat; heslo bychom si měli pamatovat, jinak se do e-mailu nebudeme umět přihlásit), datum narození a pohlaví. Při vytváření e-mailu máme možnost vybrat si server, na kterém bude vytvořen @seznam.cz, @email.cz, @post.cz apod. Pokud budeme chtít někomu sdělit svou e-mailovou adresu, tak mu ji musíme nadiktovat v přesném tvaru, tak jak jsme ji vytvořili (tím, že vynecháme jakýkoliv znak či zaměníme server změníme její podobu a e-maily nám pak nebudou doručeny, ale budou doručeny "někomu jinému"). Při vytváření nové e-mailové schránky máme možnost vložit telefonní číslo a e-mailovou adresu, která bude sloužit jako záchranná při zapomenutí hesla.

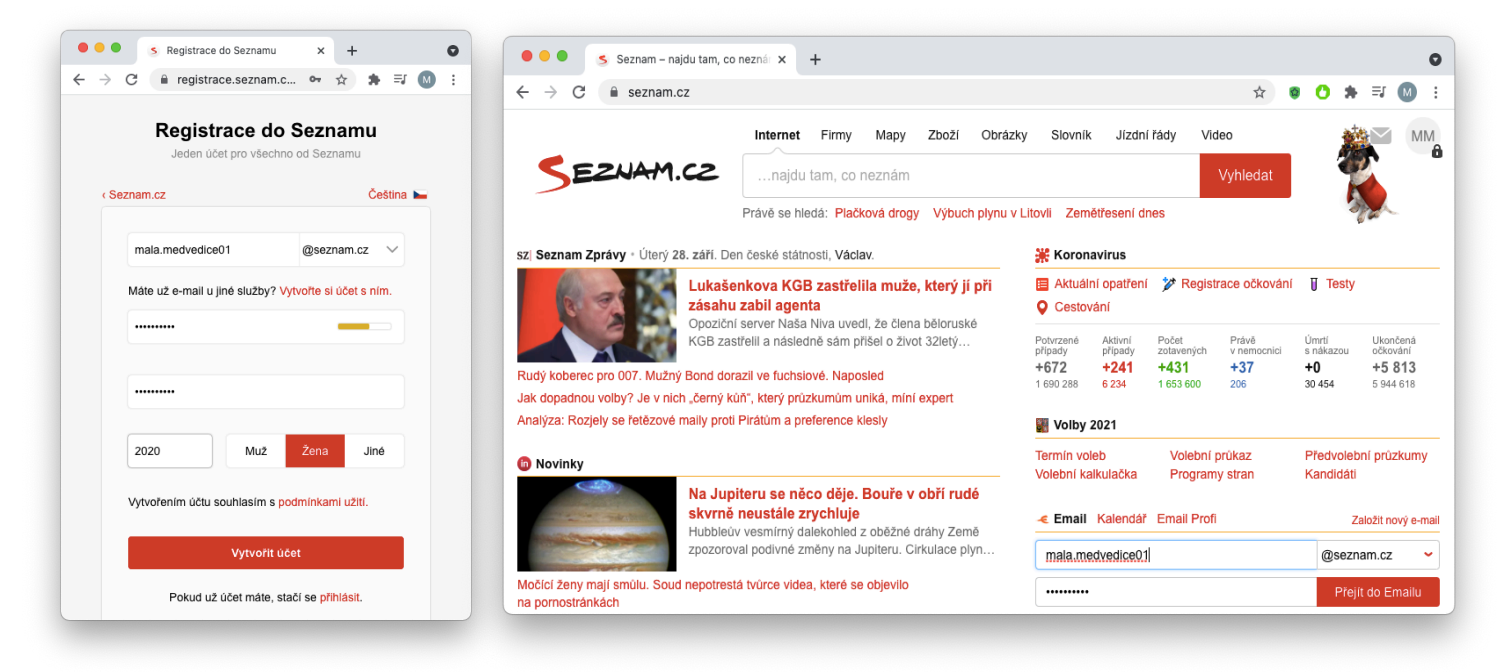

Přihlášení do e-mailu:

Ke svému e-mailu se můžeš kdykoliv přihlásit na stránce www.seznam.cz, stačí zadat své přihlašovací jméno a heslo a zobrazí se ti složka Doručených e-mailů, to jsou ty, které ti někdo poslal (více se dozvíš níže). Ve své e-mailové schránce zůstáváš přihlášen dokud neklepneš na tlačítko Odhlásit se, stránka Seznam.cz ti po přihlášení bude zobrazovat náhled na tvé poslední doručené e-maily, je zde také možnost rychlého napsání Nové zprávy.

Posílání e-mailové zprávy:

Pro poslání e-mailové zprávy je potřeba kliknout na Napiš e-mail (Nová zpráva).

Do políčka Komu zadáváme adresáta, kterému chceme zprávu poslat. Adresu můžeš buď zadat ručně, nebo ji vybrat z dříve používaných, často používané adresy si můžeš také uložit do adresáře. Příjemců zprávy můžeme vložit i několik najednou, do pole kopie můžeme vložit adresáty, kteří zprávu dostanou "na vědomí" a do pole skrytá můžeme vložit adresáty, kteří budou ostatním příjemcům zprávy utajeni. Do pole Předmět napiš čeho se zpráva týká.

K e-mailu je možné také připojit přílohu (pomocí tlačítka přiložit soubory), přílohou může být soubor uložený v počítači či telefonu (fotka, textový dokument, multimediální soubor apod.). Příloh jde do e-mailu vložit

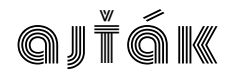

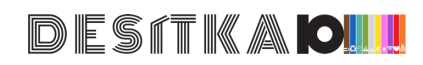

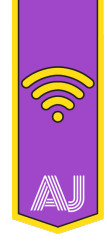

více najednou. Celková velikost zprávy včetně všech příloh by neměla přesáhnout 20MB, jinak by mohly nastat problémy s jejím doručením.

Text emailu by měl obsahovat oslovení (ahoj, dobrý den apod.), základní informaci o tom, proč posíláme email a na konci by měl být uveden opět pozdrav a náš podpis, aby adresát věděl, kdo mu píše. Podpis je důležitý, protože ze tvaru e-mailové adresy (např. velkej.borec@seznam.cz či kvetinka123@gmail.com) to nemusí být poznat. Tip: V nastavení e-mailu lze podpis vytvořit a nechat jej automaticky přikládat ke každému e-mailu.

Pro zaslání e-mailu stačí kliknout na Odeslat e-mail.

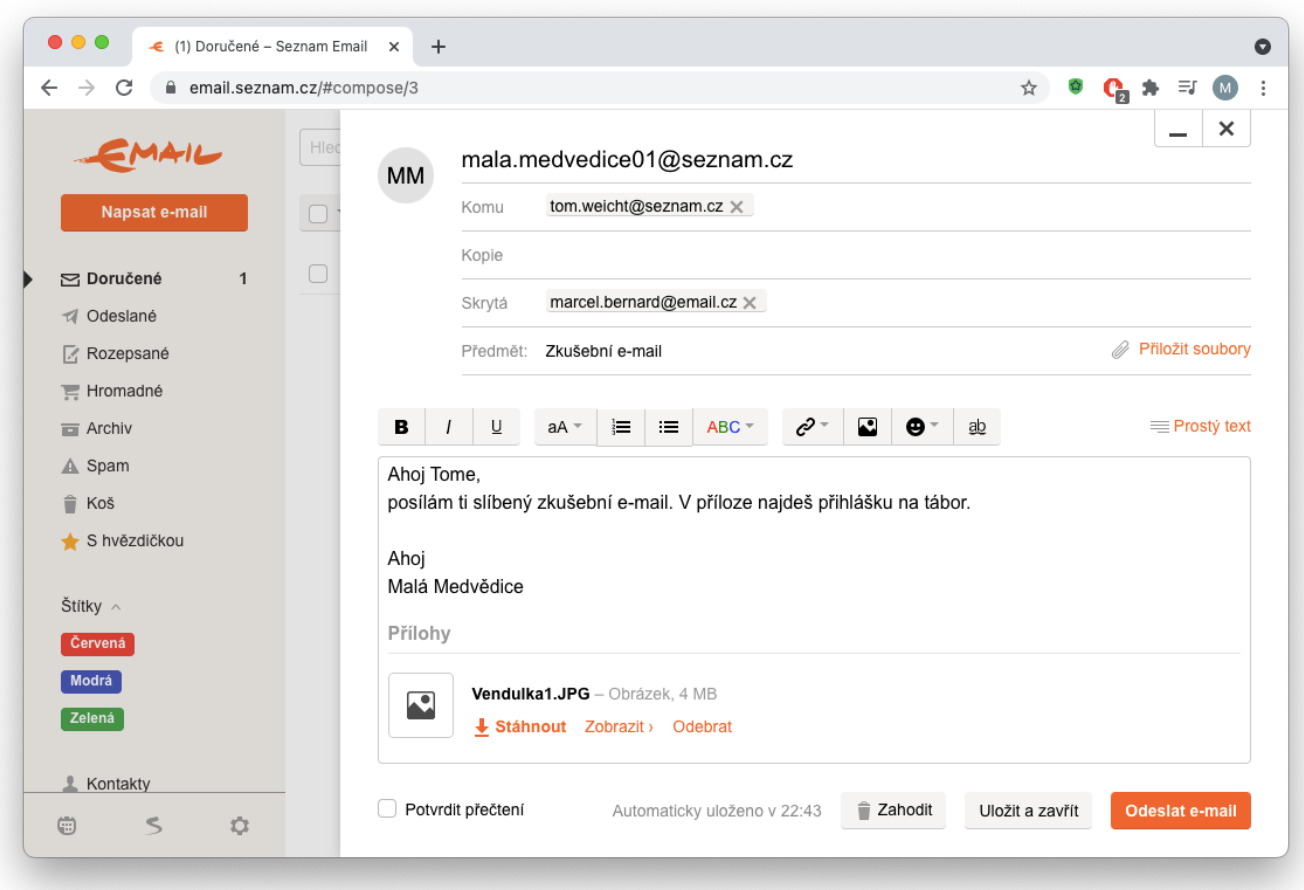

Přečtení e-mailové zprávy, kterou nám někdo poslal:

Po přihlášení se ti rovnou zobrazuje složka Doručené, která obsahuje všechny e-maily, které ti byly zaslány. Jsou seřazeny od nejnovějšího po nejstarší a tučně jsou označeny ty, které jsi ještě nepřečetl.

Pokud chceš někomu odpovědět na zprávu, kterou ti zaslal, tak nejrychlejší způsob je zprávu otevřít a nahoře kliknout na tlačítko Odpovědět (takto odpovídáš pouze tomu, kdo ti zprávu zaslal). Tlačítko Odpovědět všem slouží k tomu, že se tvá odpověď rozešle autorovi i všem adresátům e-mailu. Tlačítko přeposlat slouží k tomu, když chceš zprávu včetně příloh poslat někomu dalšímu.

Smazání e-mailové zprávy či přesunutí do složky:

Ve své e-mailové schránce si udržuj pořádek, odstraňuj nepotřebné e-maily a důležité můžeš přesouvat do složek (můžeš si třeba vytvořit složku KADAO a do ní přemísťovat všechny důležité e-maily související

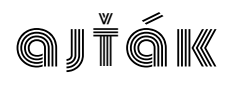

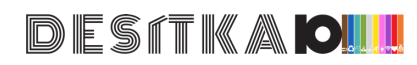

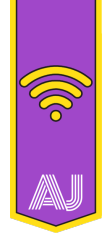

s oddílem), poslední možností je označovat zprávy pomocí štítků (např. různých barev v závislosti na důležitosti). Smazání zprávy lze provést tak, že po jejím otevření klikneš na ikonu koše s nápisem Smazat umístěnou v nad zprávou. Druhou možností je mazání více zpráv současně ve složce Doručené, nejprve je potřeba zprávy vybrat zaškrtnutím čtverečku v řádku před zprávou a následným kliknutím na ikonu koče Smazat. Podobným způsobem lze zprávy také přesouvat do složek. Smazané zprávy jsou nejprve umístěny do Koše, odtud jsou po určité době automaticky vymazány. Pokud jsme zprávu smazali omylem, tak ji můžeme přesunout zpět do příslušné složky (např. do složky Doručené). Nevyžádané e-maily např. reklamy můžeme mazat také kliknutím na tlačítko Spam, systém se naučí v budoucnu podobné zprávy umísťovat rovnou do složky Spam. V e-mailové schránce existují i další typy složek (Odeslané – zde se ukládají všechny e-maily, které jsme v minulosti odeslali; Rozepsané - zde se ukládají "rozepsané", ale dosud neodeslané zprávy; Spam/Hromadné – zde se ukládají e-maily, které nám byli doručeny, ale byly vyhodnoceny jako nevyžádaná pošta. Tyto složky je dobré čas od času procházet, abys předešel tomu, že ti unikne nějaký důležitý e-mail.)

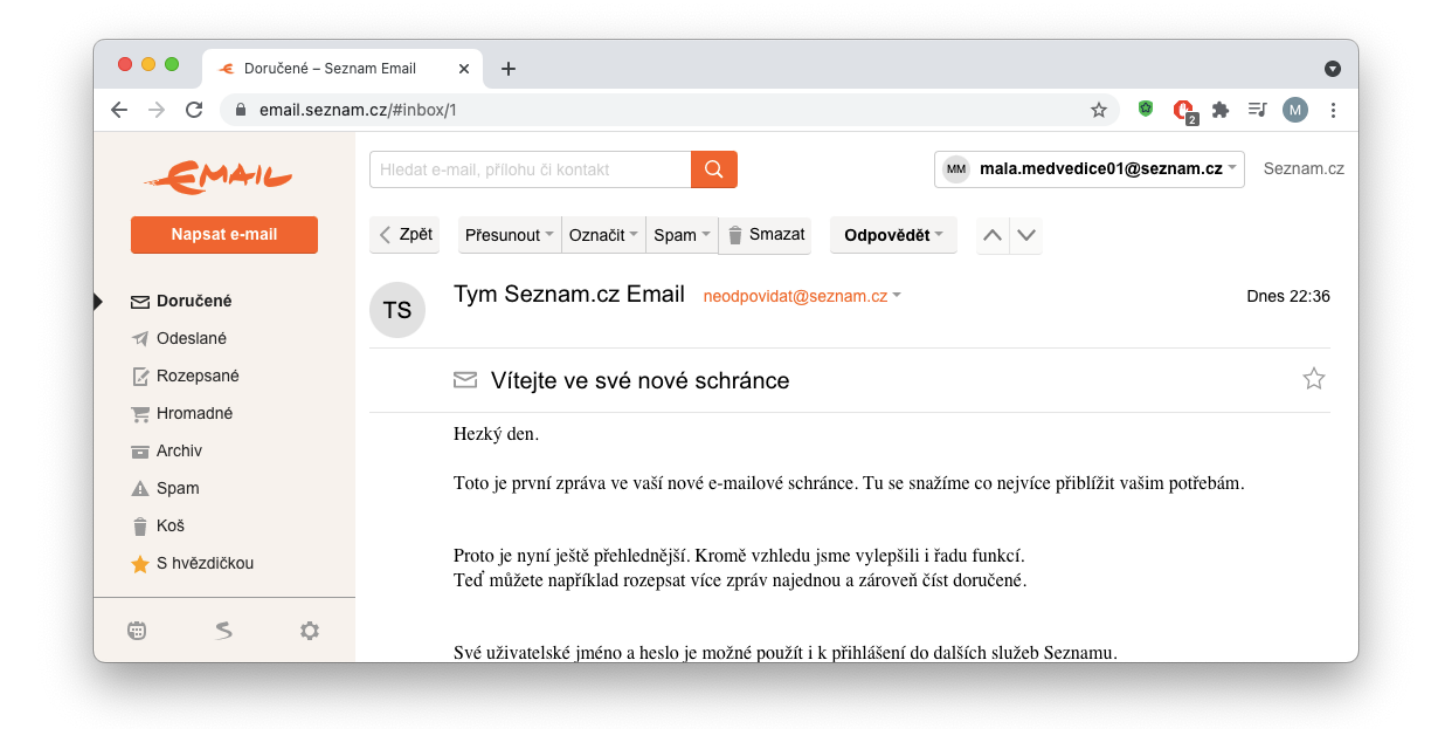

Bezpečnost používání e-mailu:

Pokud mi je doručen e-mail od neznámé "podezřelé" osoby, neočekávaný e-mail či e-mail v cizím jazyce či napsán lámanou češtinou, tak bych měl zpozornět. Platí pravidlo, že pokud si nejsem jistý o co se jedná, tak bych e-mail neměl vůbec otevírat a raději jej smazat. V dnešní době není pro útočníka problém dokonce podvrhnout e-mailovou adresu a vydávat se za kohokoliv. Buď ve střehu, za e-mailem od tvého kamaráda se může skrývat klidně nějaký útočník či virus, který se snaží šířit internetem. Velmi nebezpečné bývají v takovýchto virech přílohy (často se jedná o Word či PDf dokument, který se tváří jako faktura/dokument z banky/informace doručovací služby apod.), které mohou obsahovat škodlivý kód, který může znepřístupnit obsah celého tvého počítače. Velmi často se také vyskytují e-maily, které se tváří jako zpráva z banky, facebooku či jiné internetové služby, které tě žádají o zadání přihlašovacích údajů či změnu hesla. Tyto e-maily často vypadají velmi věrohodně (obsahují stejnou grafiku, kterou používá ona banka či facebook a také obsahují odkaz na věrně vypadající stránku, na které bychom změnu hesla měli provést).

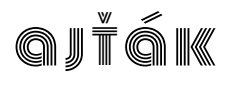

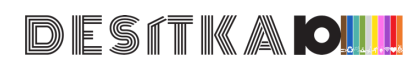

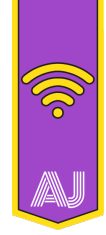

Takovýmto e-mailům se říká Phishing (česky něco jako "rhybaření") a jsou to jedny z nejzákeřnějších a současně neúspěšnějších bezpečnostních rizik.

Abychom předešli problémům s doručováním nevyžádané pošty, tak je dobré neříkat svou e-mailovou adresu nikomu, koho neznáme a nechceme od něj dostávat poštu. Totéž platí pro uvádění naší e-mailové adresy na internetu (např. na facebooku či instagramu, při registraci do různých internetových služeb, při nákupu na e-shopech apod.). Je doporučeno nepřihlašovat se ke svému e-mailu na cizích počítačích či telefonech. Takové zařízení může obsahovat "vir", který získá tvé přístupové údaje a pak je může zneužít např. pro rozesílání Spamu. Pokud se přihlašuješ do e-mailu, tak tě počítač či telefon vyzve k tomu, zda si má zapamatovat přístupové údaje. Svému počítači to dovolit můžeš, ale na počítači ve škole či na kamarádově telefonu vždy pamatování hesla zakazuj, jinak se k tvému e-mailu bude moci přihlásit někdo cizí. Nezapomeň používat bezpečné heslo a pravidelně si jej měnit.

### Odhlášení:

Je důležitým krokem pro zabezpečení tvé e-mailové schránky. Pokud se přihlašuješ k e-mailu na cizím počítači, tak bys se také neměl zapomenout odhlásit, jinak by někdo mohl číst tvé e-maily a dokonce posílat e-maily tvým jménem. Odhlášení provedeš tak, že klikneš v horní části okna na svou e-mailovou adresu a vybereš volbu Odhlásit se.

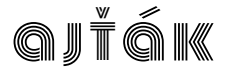

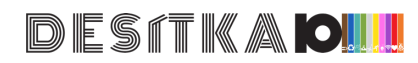